資訊推播機-開機步驟說明

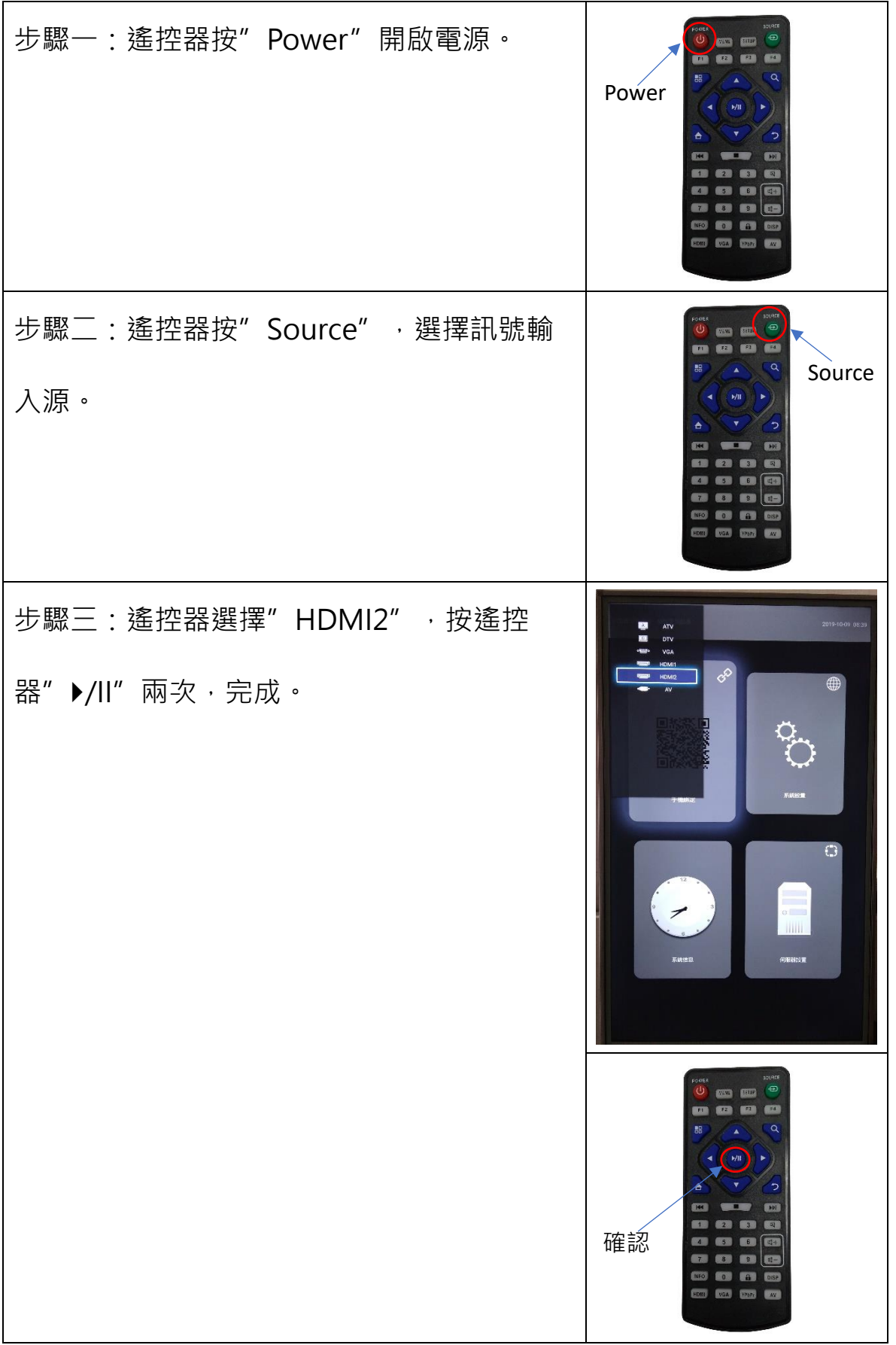

## 常見故障排除說明

狀況一:無訊號。

做法:請關閉推播機後方電源開關, 稍待 2 分鐘後再 開啟電源。

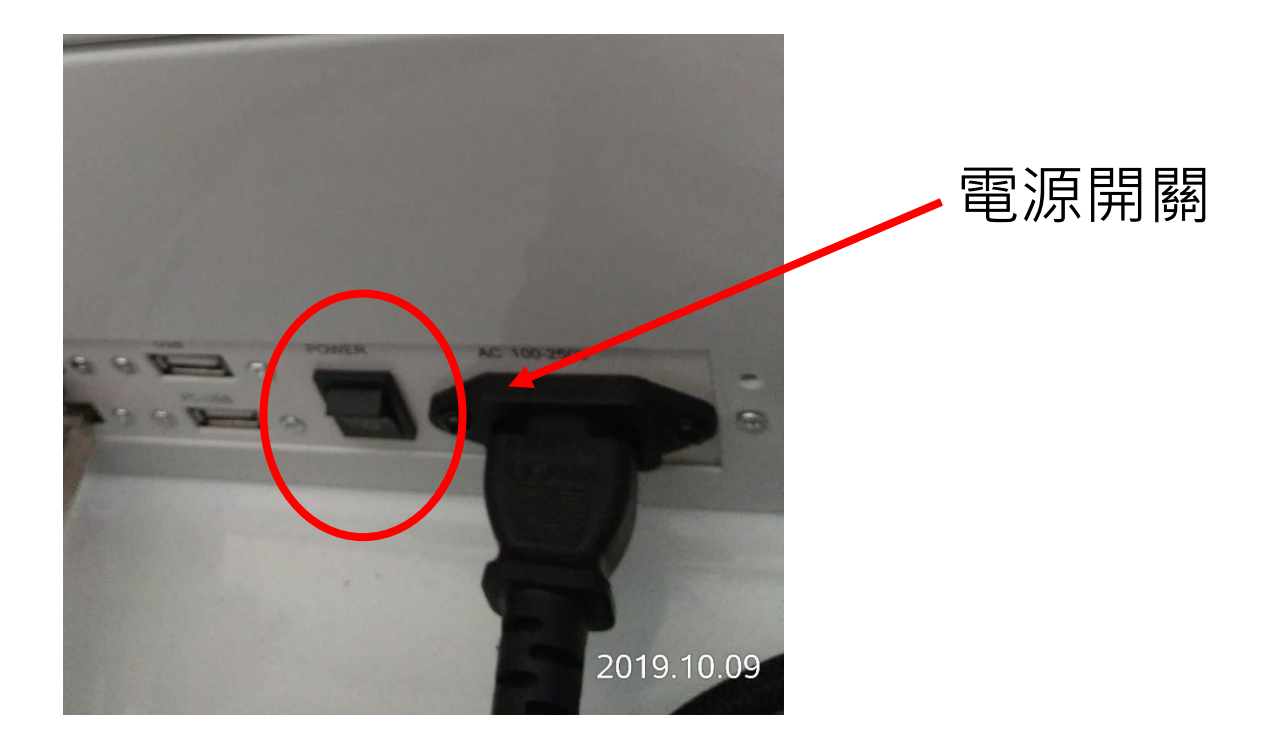

狀況二:推播機網路未連線。

作法:請以筆電並使用資訊推播機所在位置的網路線 測試是否可連上網路,若無法連上,請通知總館。若 連線正常,請聯繫總館通知本公司服務人員到場處 理。